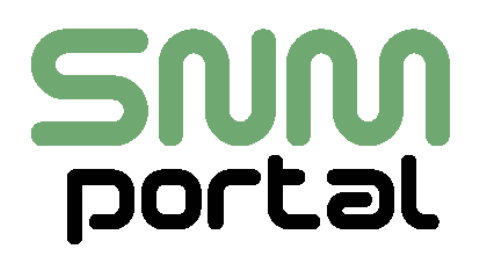

*Magento Extension*

# **pdfPUBLICATION (Editor +Basic)**

*Magento - Extension*

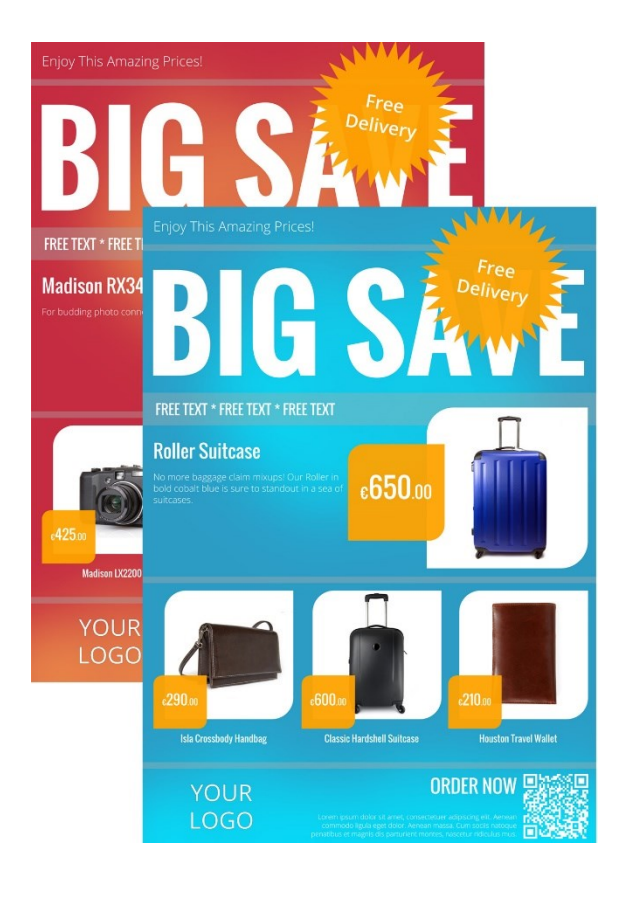

SNM-Portal UG (haftungsbeschränkt) & Co. KG Vorherstraße 17

**Sum** 

80997München Tel.: (+49) 89 – 38156963 E-Mail: cont@snm-portal.de

### **Prerequisites**

- Magento-Version >= 1.7
- Activated Magento crontab.
- For Image Preview please install php-imagick with pdf, svg and image support.

### **Installation**

- 1. Turn off Magento Compilation Mode (Check to see if Magento compilation mode has been enabled. Is enabled please disable the Compiler)
- 2. Optional: Backup your Files and refresh the Cache
- 3. Installing Extension Open Magento Connect Manager and paste your Install-URL in the input field "Paste extension key to install"

For Extension **pdfPUBLICATION Editor** (included pdfPUBLICATION Basic): Please use the URL on your invoice. http://connect2.snm-portal.com/snm\_publication+3345\*\*\*\*

### For Extension **pdfPUBLICATION Basic**:

[http://connect20.magentocommerce.com/community/snm\\_pdfpublication\\_basic](http://connect20.magentocommerce.com/community/snm_pdfpublication_basic)

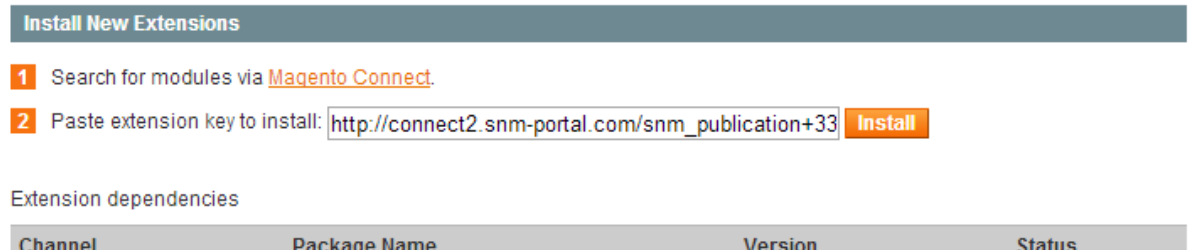

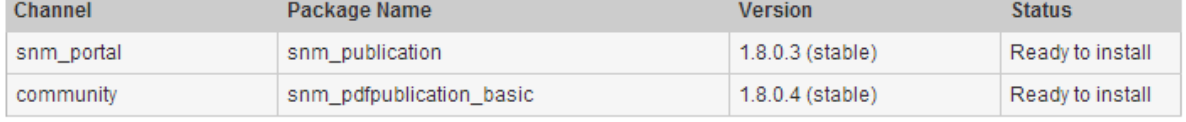

Cancel installation Proceed

By clicking on the button "Install" to access the extension dependencies (gray table). Finish the installation by clicking on the button "Proceed", then the extension is installed.

4. Check the output on the console

Auto-scroll console contents

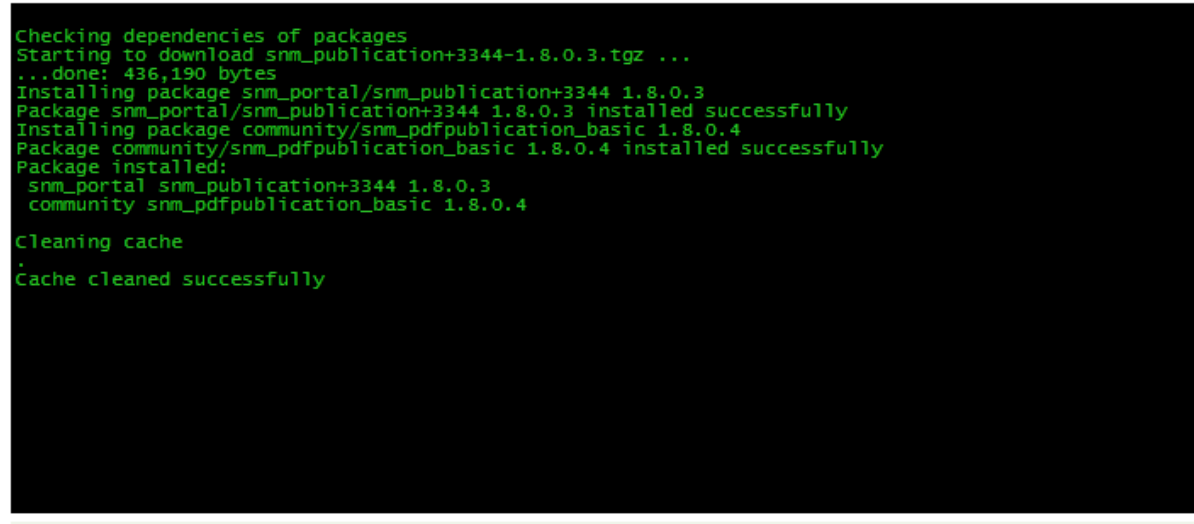

Procedure completed. Please check the output frame for useful information and refresh the page to see changes.

- 5. Click "Return to Admin"
- 6. Refresh Magento Cache
- 7. Log Out of the Backend & Relogin to reload access rules.

### **Finishing Installation (Only pdfPublication Editor)**

Open the backend area of Magento the menu [System>Configuration>SNM-Portal>pdfPublication Editor] and write under the License your key, these can be found in your order.

After saving more setting options are displayed.

#### pdfPublication Editor

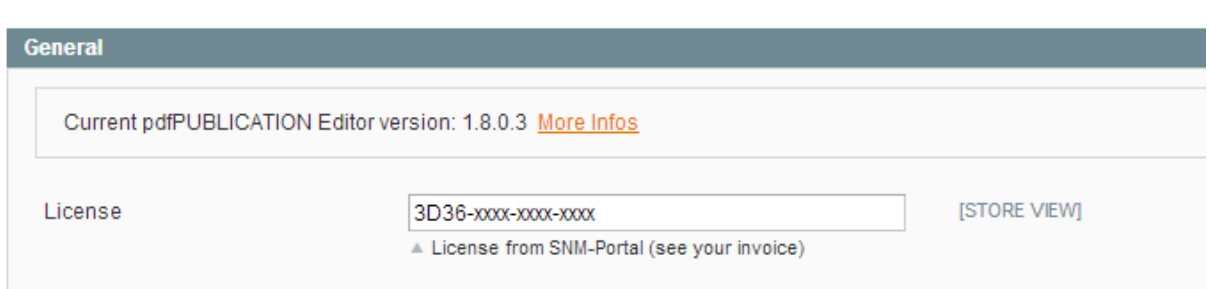

# **Configuration**

Go to [System>Configuration>SNM-Portal>pdfPublication Basic]

#### **Cronjob Option:**

All PDFs (except Preview) are executed on the Magento cronjob functionality. If you do not need pdfPUBLICATION, you can set this option to "No".

#### **Product PDF:**

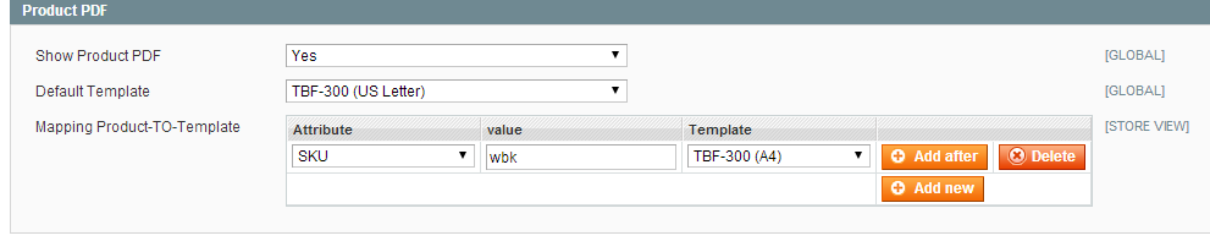

Do you want to use the functionality to display data sheets, you can define the template to be used here. Different templates for different products can be defined.

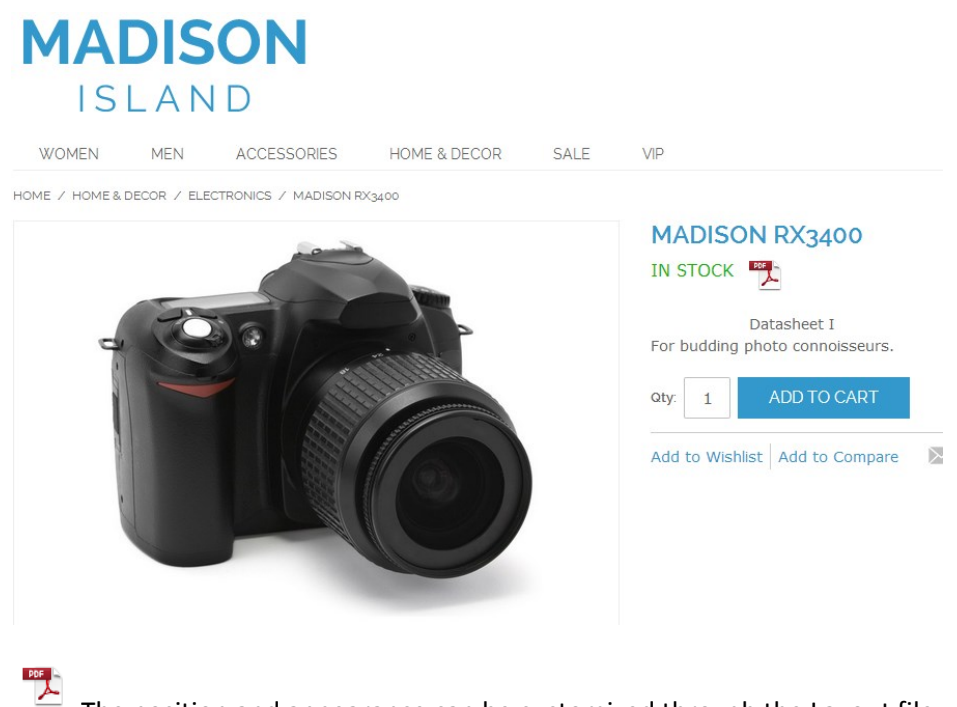

The position and appearance can be customized through the Layout file.

Layout file:

<magento>/app/design/frontend/base/default/layout/auit\_publicationbasic.xml

#### Template:

<magento>/app/design/frontend/base/default/template/auit/publicationbasic/product/buttons.phtm l

Example PDF with the template TBF-300.

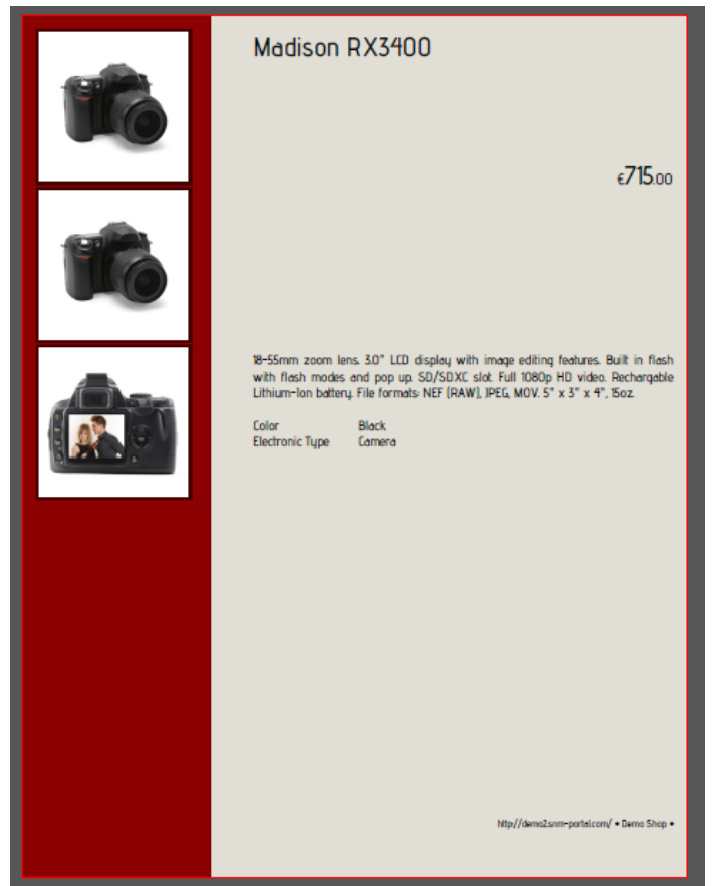

## **Functional Description**

Since we have many customers in different languages, we want this time trying to show the possibilities of the editor with the help of YouTube videos.

Please follow us on our YouTube channel: <https://www.youtube.com/user/SNMGerm>

News of pdfPUBLICATION and to our other extension can be found on Google+ below:

[https://plus.google.com/+Snmportal\\_com](https://plus.google.com/+Snmportal_com)